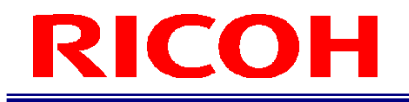

# RICOH SC-20

EtherNet/IP 機能使用説明書

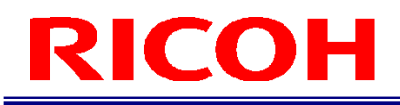

### 本書の読み方

#### マークについて

本書で使われているマークには次のような意味があります。

●重要

操作するときに注意していただきたいことや、制限事項などを説明しています。必ずお読みください。

少補足 知っておくと便利な情報や、補足的な操作方法などを説明しています。

<sup>日</sup>参照 / (→P. ##) 参照先を示します。

 $\lceil$   $\rceil$ 

画面上の項目やボタンの名称を示します。

# 目次

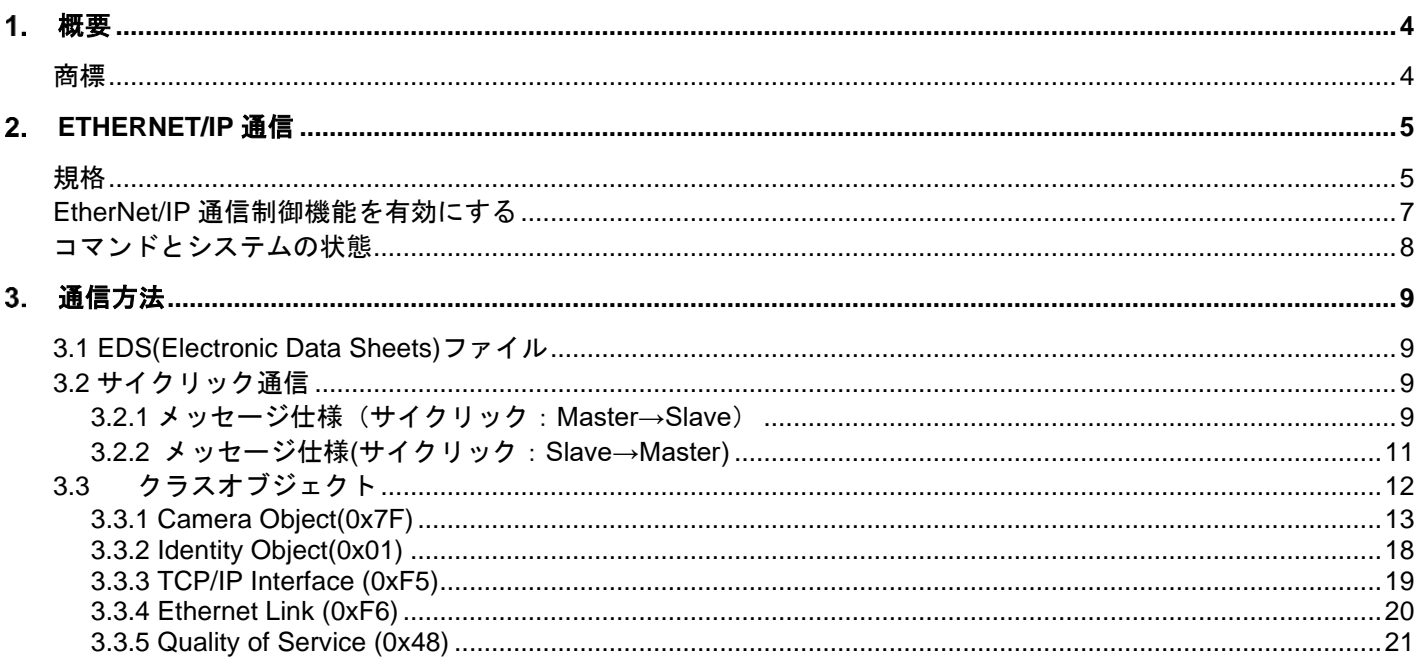

## <span id="page-3-0"></span>概要

<span id="page-3-1"></span>SC-20 は、EtherNet/IP 機能を利用して外部機器と接続することができます。 本書は、EtherNet/IP 通信の接続手順と EtherNet/IP 通信時に設定するデータフォーマットを説明します。

#### 商標

- Ethernet/IP は、ODVA, Inc. の商標または登録商標です。
- イーサネットは、富士ゼロックス株式会社の登録商標です。
- IEEE は、The Institute of Electrical and Electronic Engineers, Inc.の商標です。
- その他の製品名、名称は各社の商標または登録商標です。

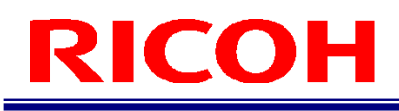

## <span id="page-4-0"></span>**EtherNet/IP** 通信

### <span id="page-4-1"></span>規格

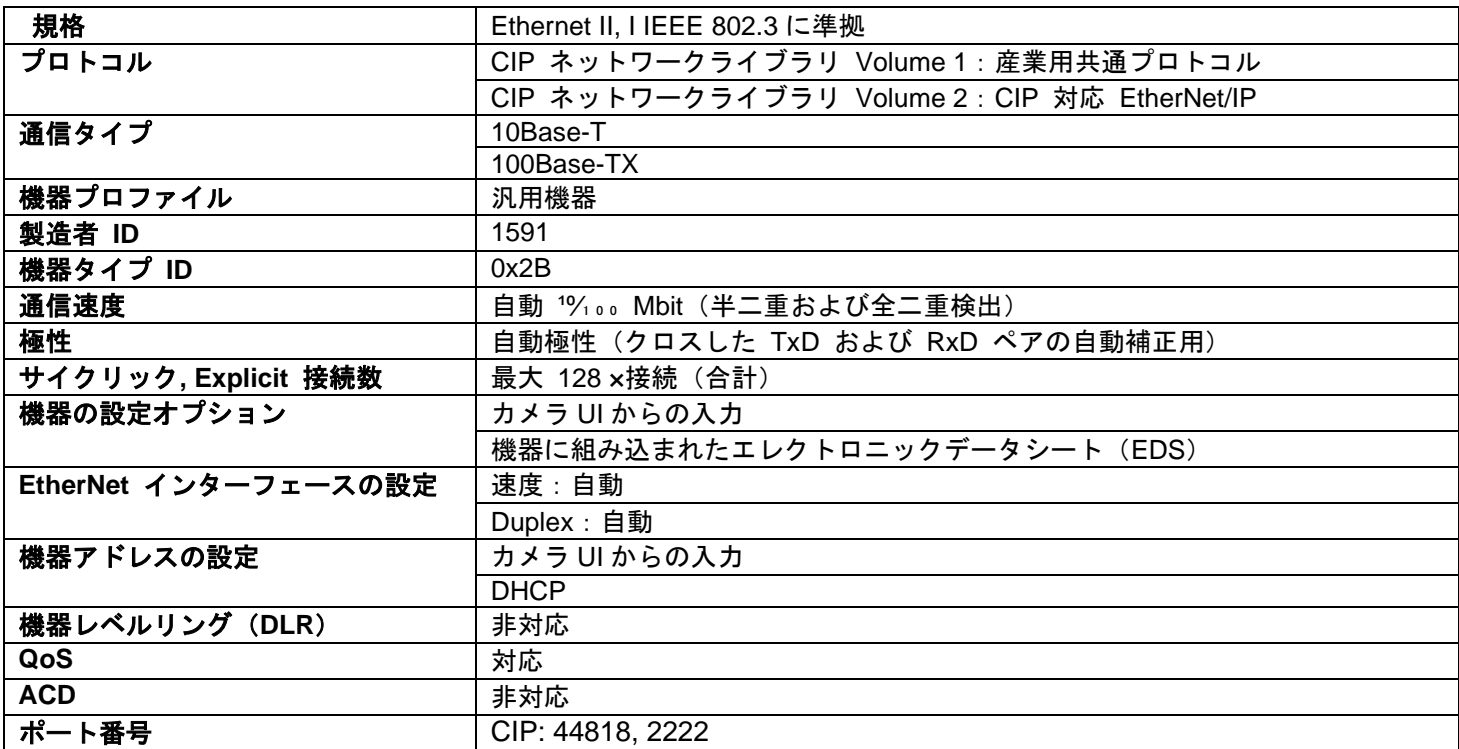

●重要

接続する外部機器の EtherNet インターフェースは自動(オートネゴシエーション)に設定してください。

#### 固定入力

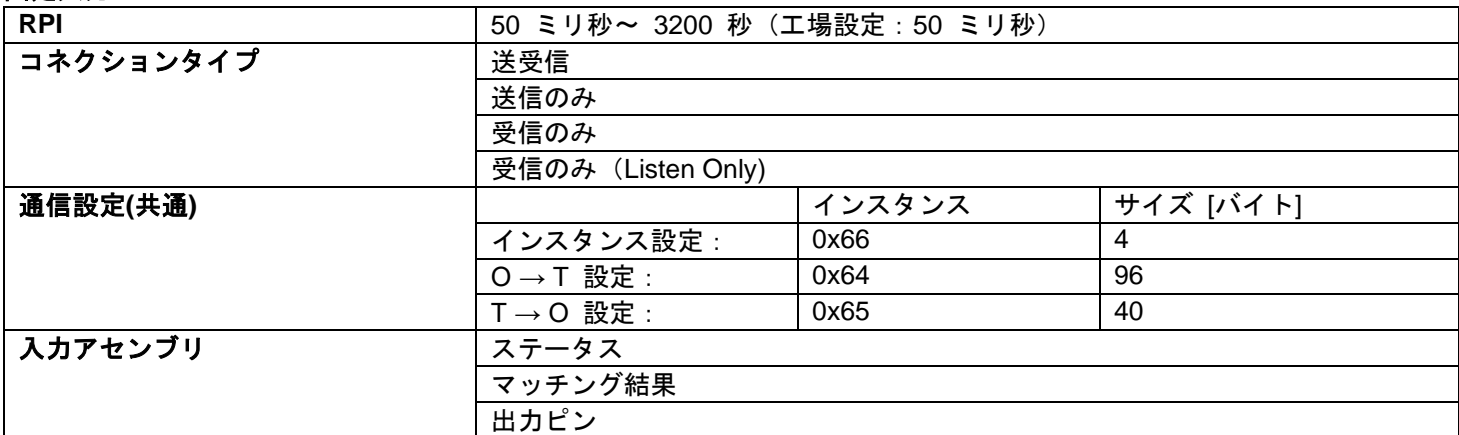

#### 設定可能な入力

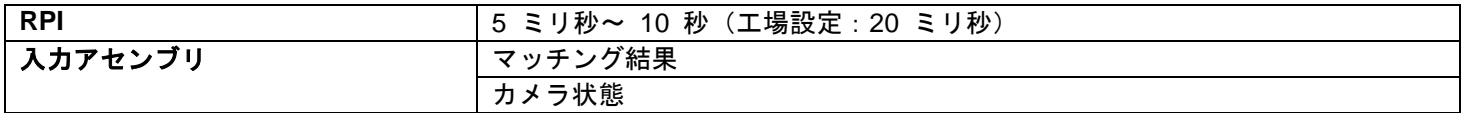

#### 固定出力

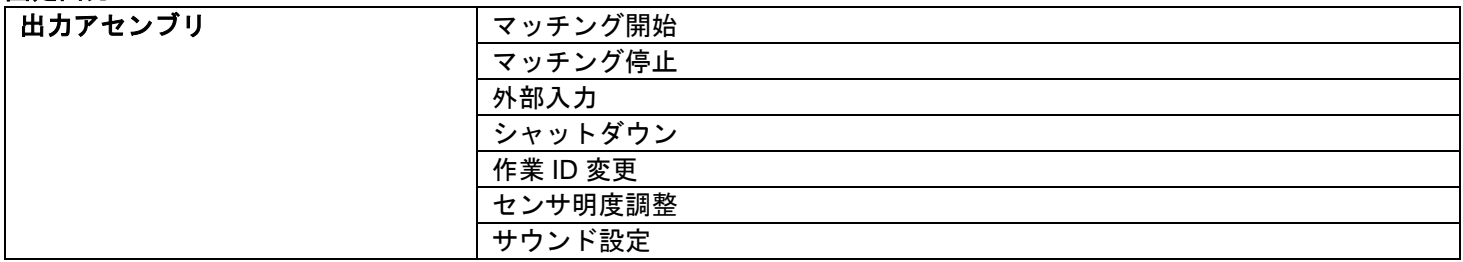

#### 設定

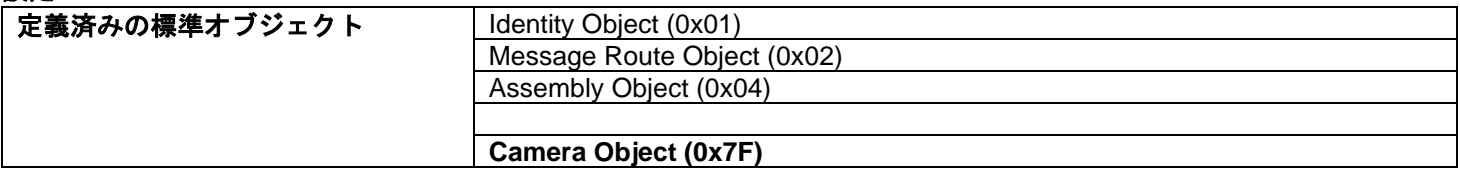

### <span id="page-6-0"></span>**EtherNet/IP** 通信制御機能を有効にする

SC-20 に[管理者モード]でログインし、[システム設定]メニューの[外部制御設定...]を選択して、下図画面を表示 します。

日参照

SC-20 の操作の詳細については、SC-20 シリーズ 使用説明書を参照してください。

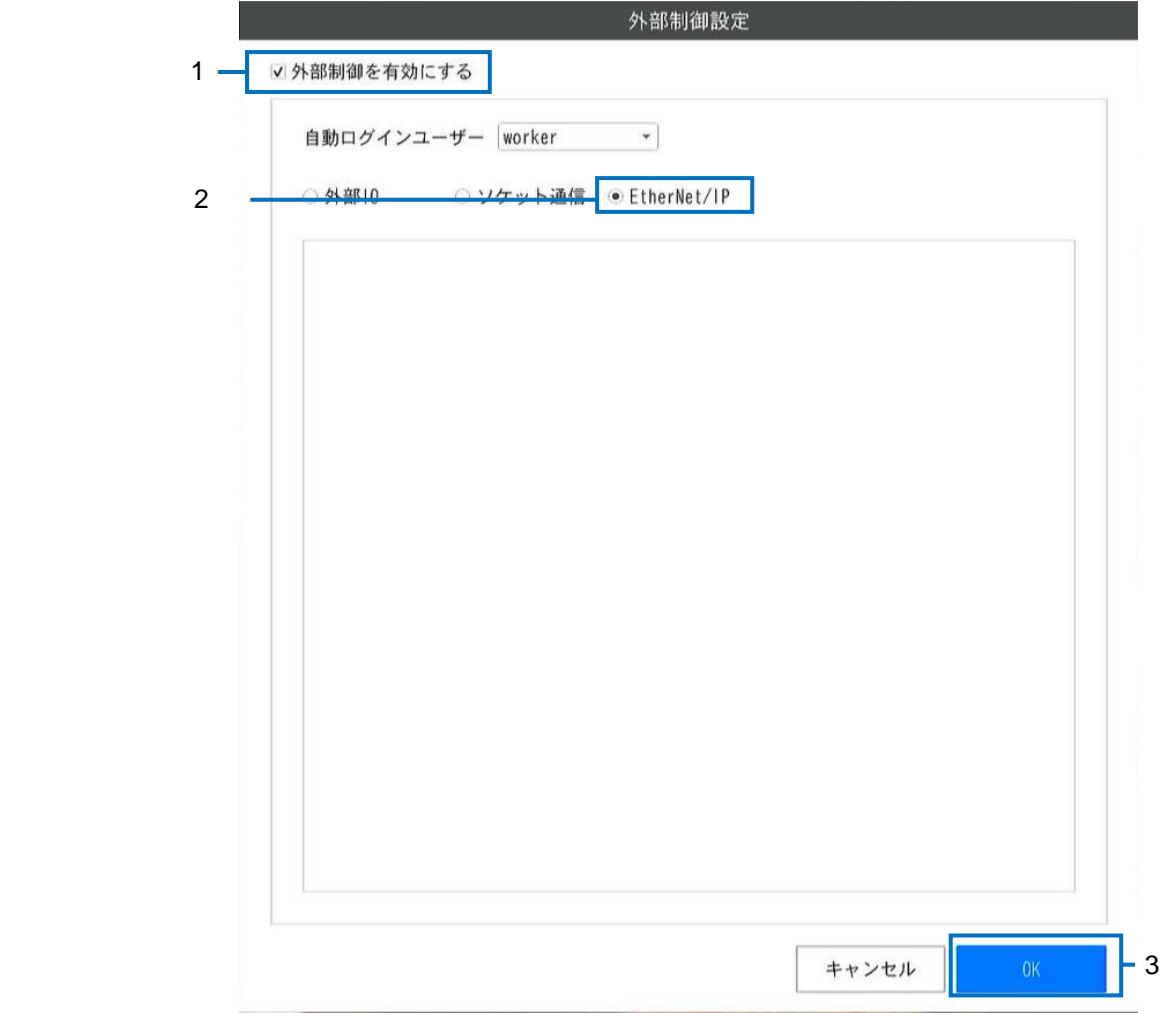

- 1. [外部制御を有効にする]をチェックします。
- 2. [EtherNet/IP]を選択します。
- 3. [OK]をクリックします。
	- 設定が保存されます、機能は再起動後反映されます。

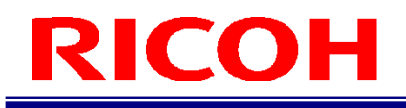

### <span id="page-7-0"></span>コマンドとシステムの状態

EtherNet/IP 通信での、システムの状態遷移を以下に記します。

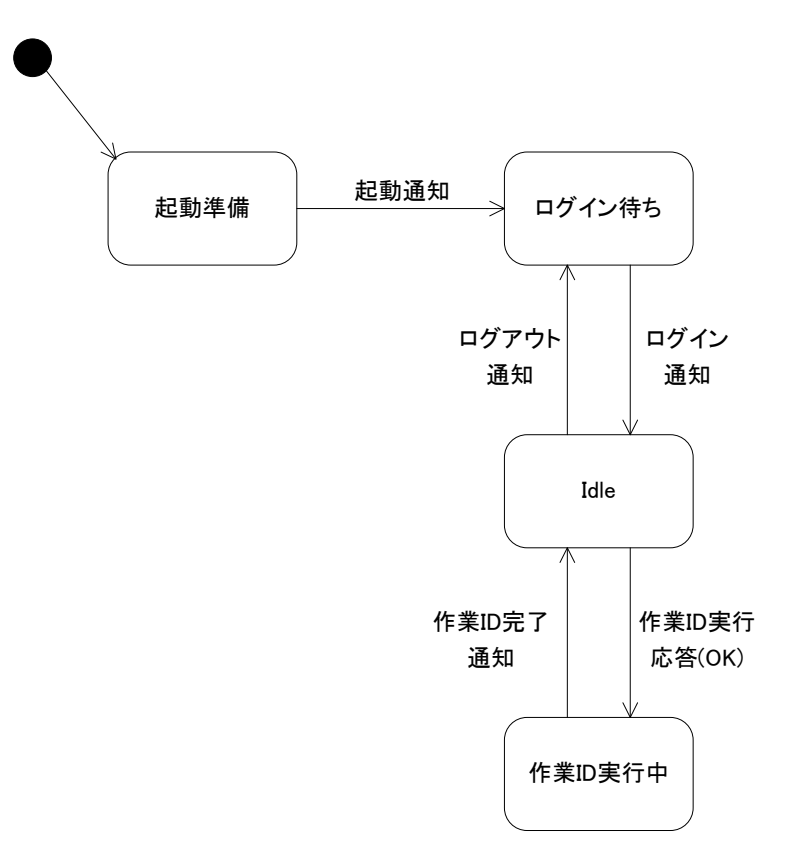

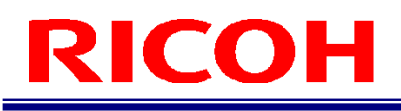

## <span id="page-8-0"></span>通信方法

<span id="page-8-1"></span>ここでは、EtherNet/IP 通信で使用する通信フォーマットを説明します。

### **3.1 EDS(Electronic Data Sheets)**ファイル

EDS (Electronic Data Sheets) ファイルとは、EtherNet / IP™デバイスの機能が記載された ASCII テキストファイルであ り、デバイスおよびネットワーク構成用のソフトウェアツールで使用されます。 産業ネットワークの EtherNet / IP™プロトコルに必要な EDS ファイルは、ホームページからダウンロードできます。 ([https://industry.ricoh.com/support/fa\\_camera\\_lens/download/soft/](https://industry.ricoh.com/support/fa_camera_lens/download/soft/))

### <span id="page-8-2"></span>**3.2** サイクリック通信

#### <span id="page-8-3"></span>**3.2.1 メッセージ仕様(サイクリック: Master→Slave)**

Output Data データサイズ:96byte

メッセージフォーマット

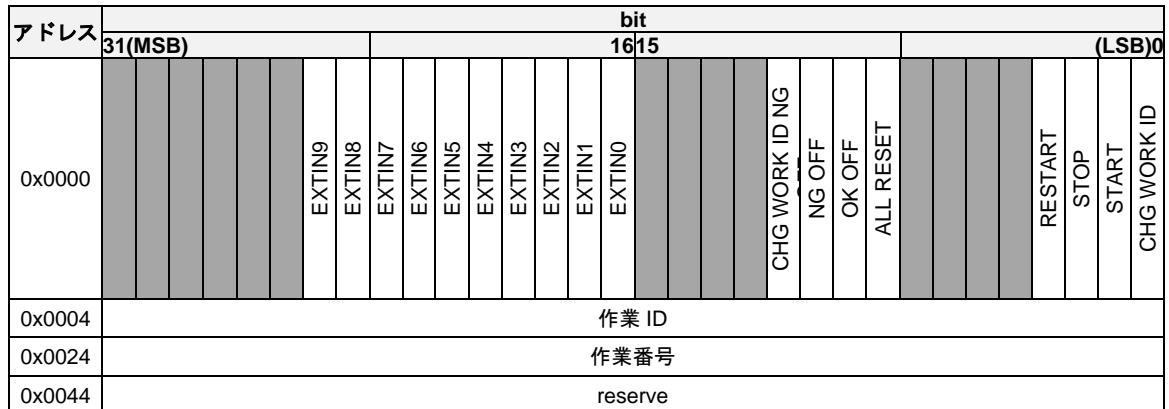

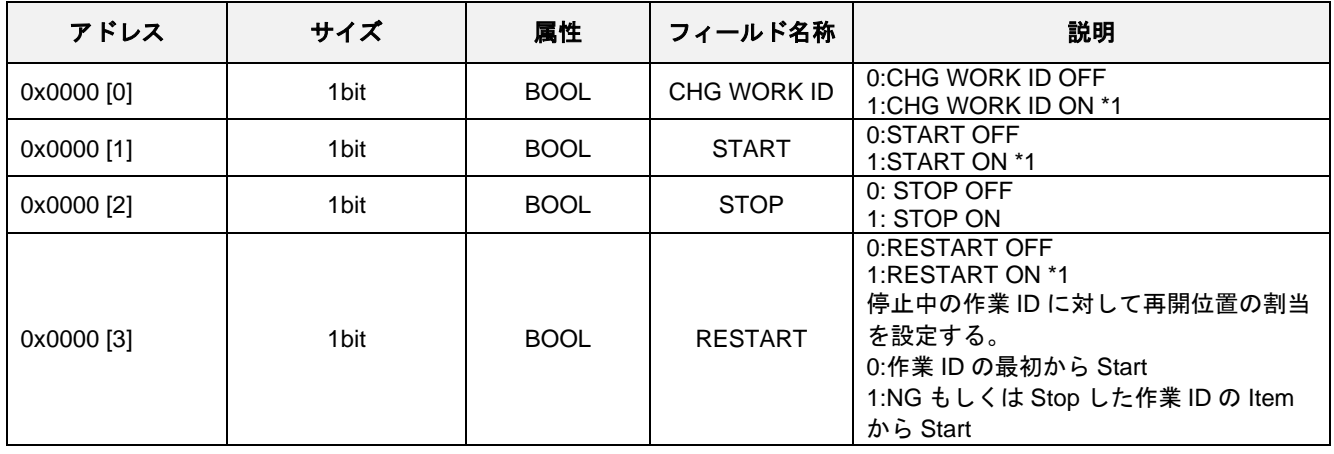

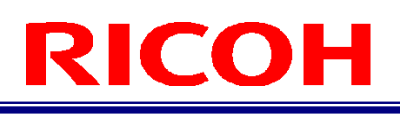

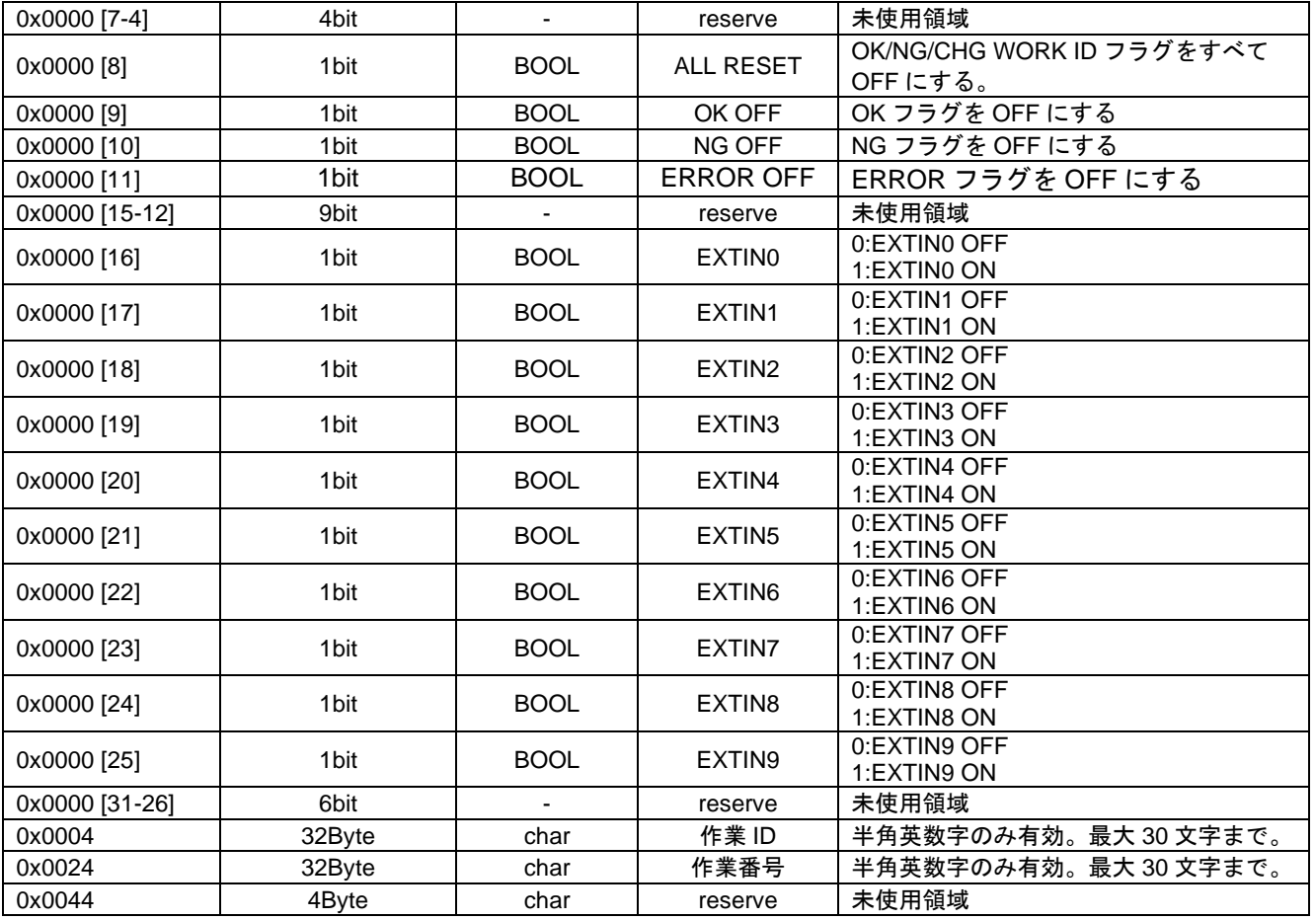

\*1: 作業 ID のフィールドにデータが入っていること。

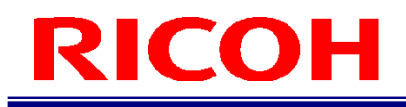

#### <span id="page-10-0"></span>**3.2.2** メッセージ仕様**(**サイクリック:**Slave→Master)**

Input Data データサイズ:40byte

#### メッセージフォーマット

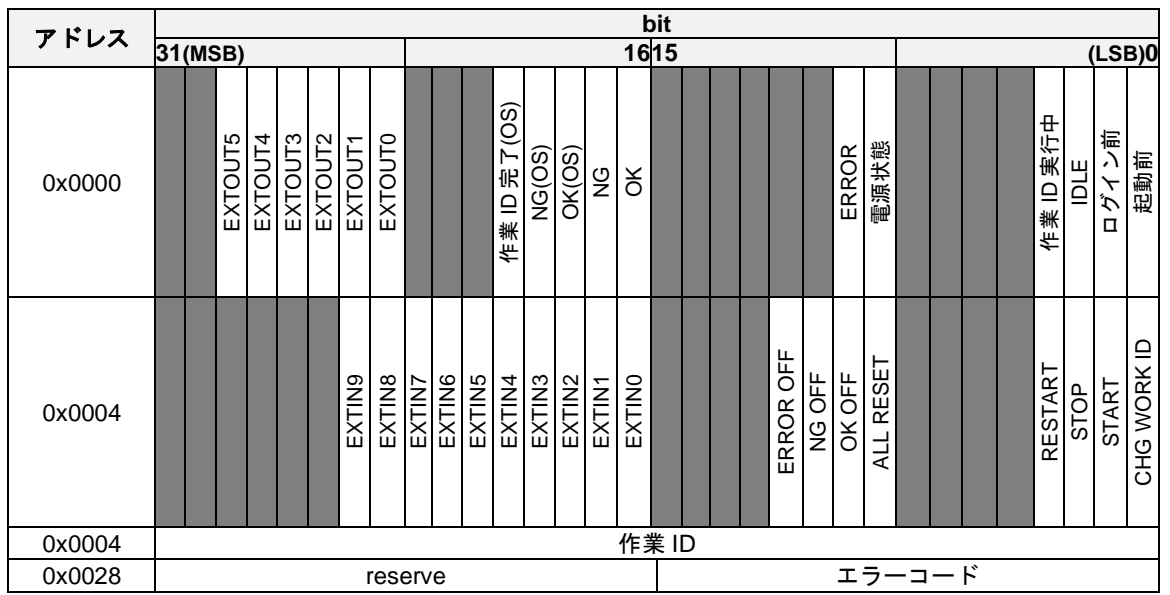

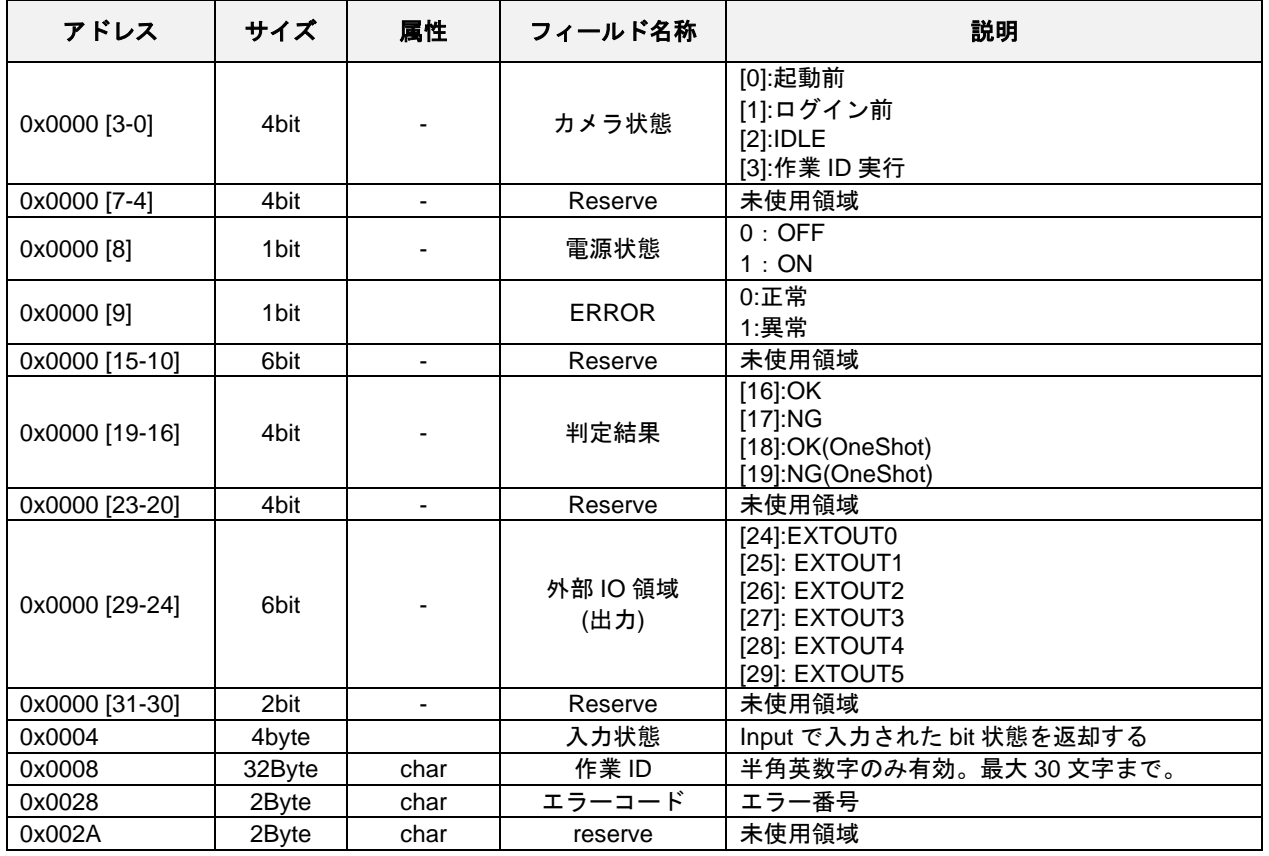

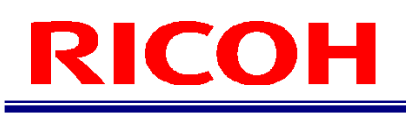

## <span id="page-11-0"></span>**3.3** クラスオブジェクト

SC-20 Ethernet/IPでは以下のような 標準/任意/独自クラス オブジェクトが定義されています。 その他の標準クラスオブジェクトに関してはEthernet/IPの仕様を参照してください。

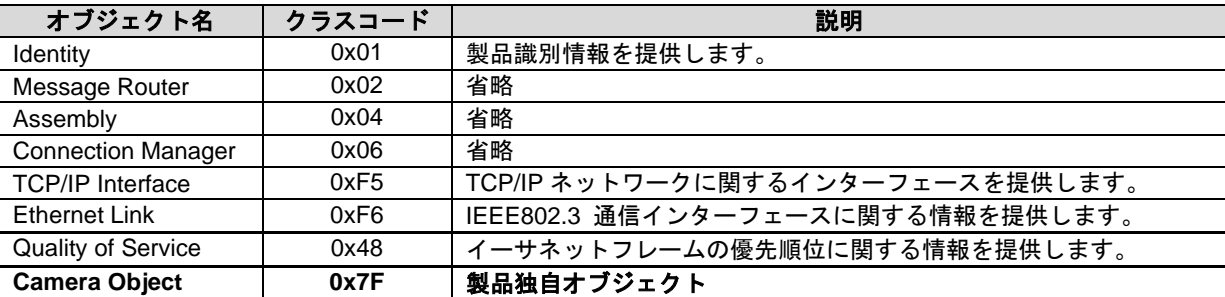

#### <span id="page-12-0"></span>**3.3.1 Camera Object(0x7F)**

#### サービスコード

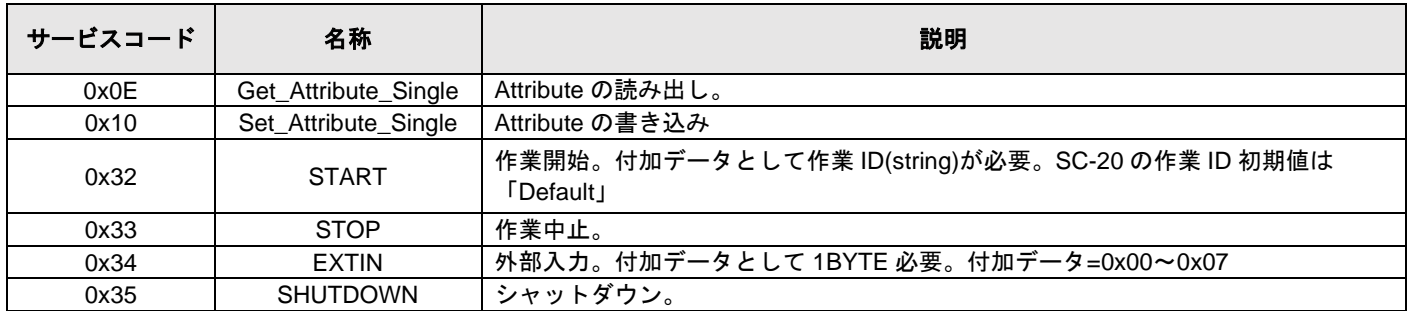

#### アトリビュート

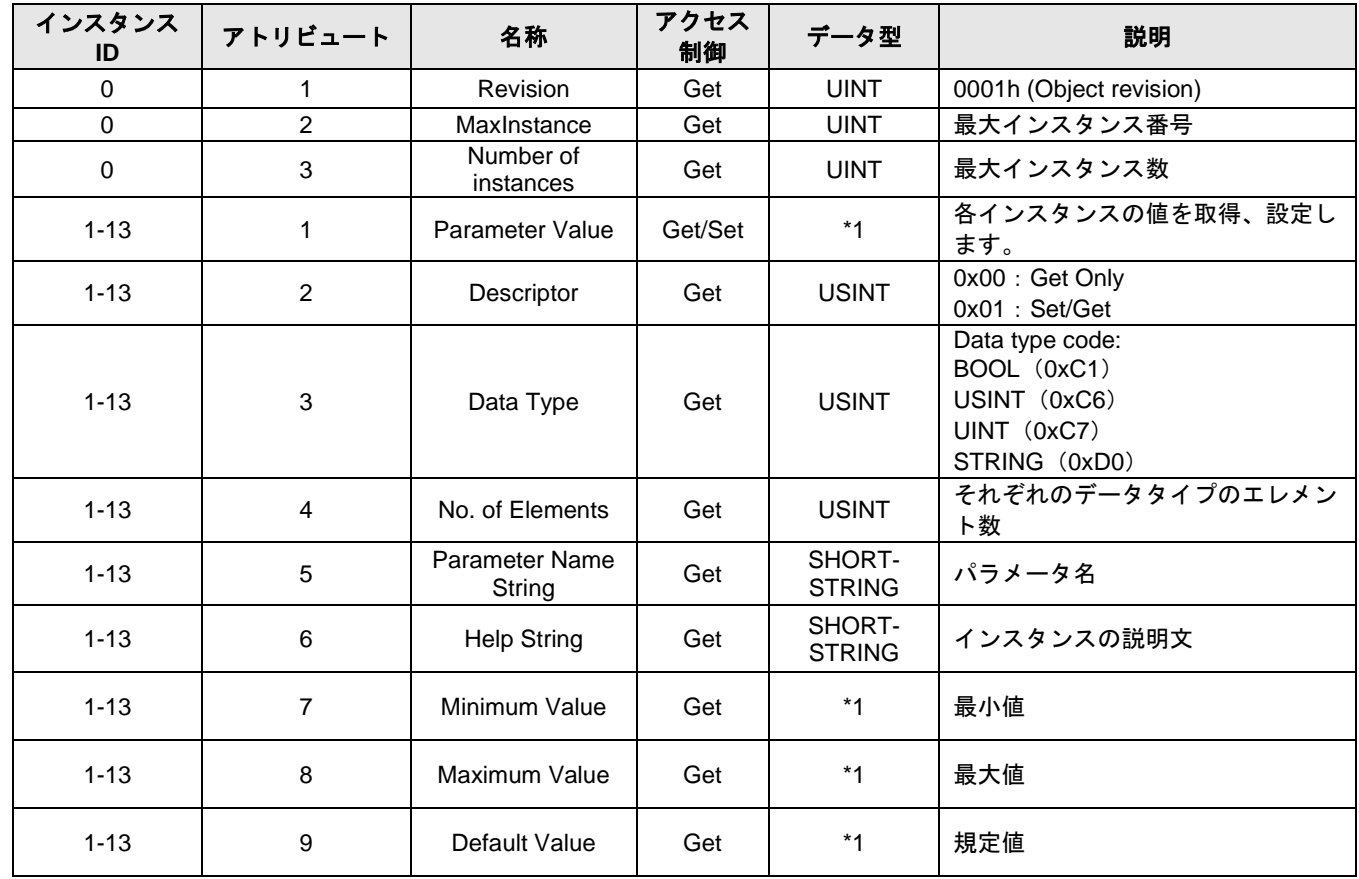

\*1 インスタンスアトリビュート3 (Data Type) ×4 (No. of Elements) の大きさになる

※SHORT-STRING とは先頭1Byte にサイズ (文字数) が入ってそれ以降に文字が並ぶ(NULL は無い)

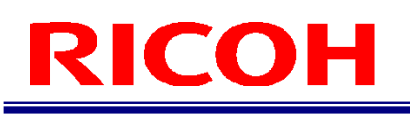

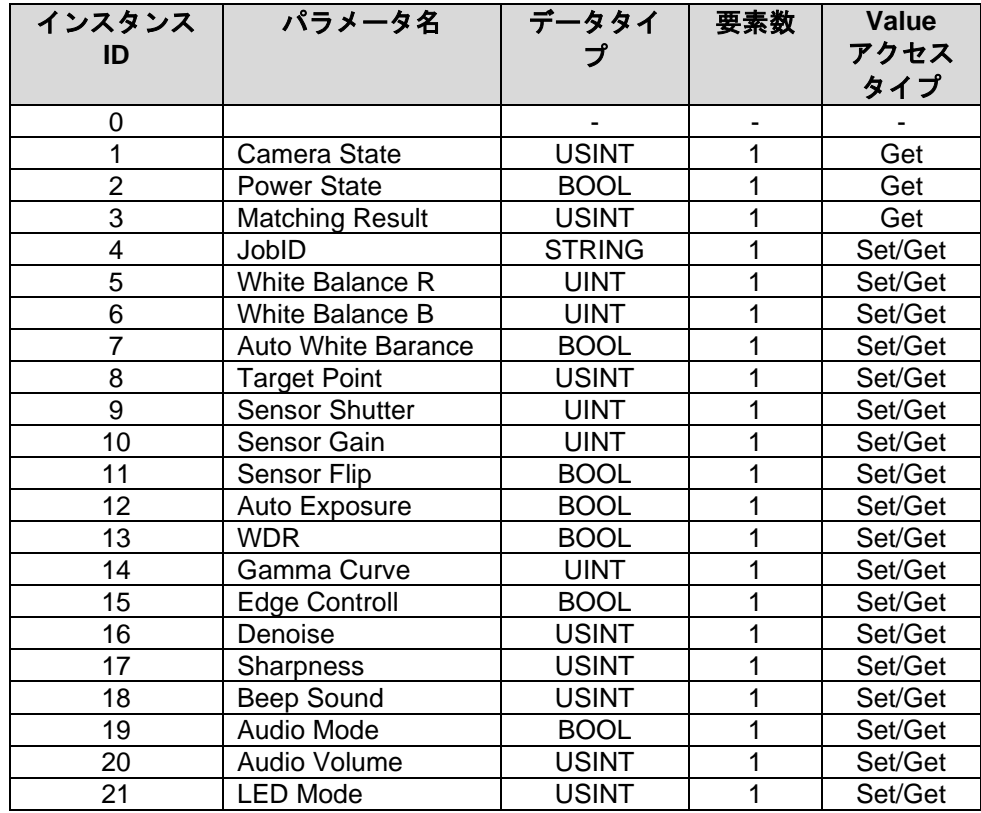

#### ・各インスタンス **ID** について

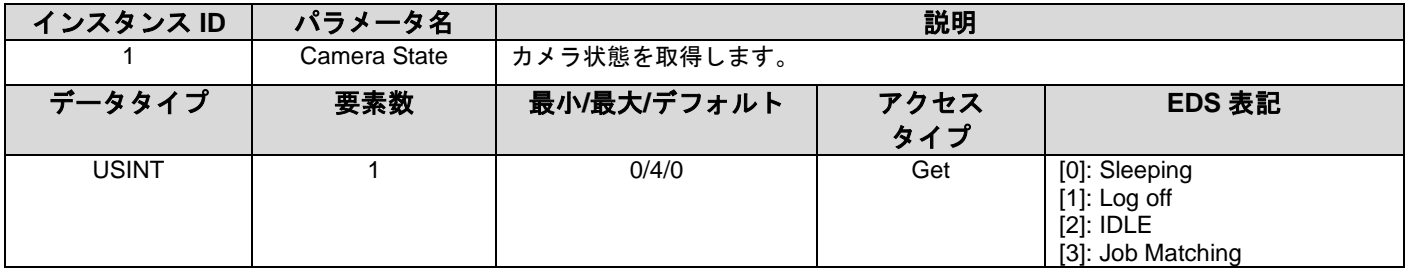

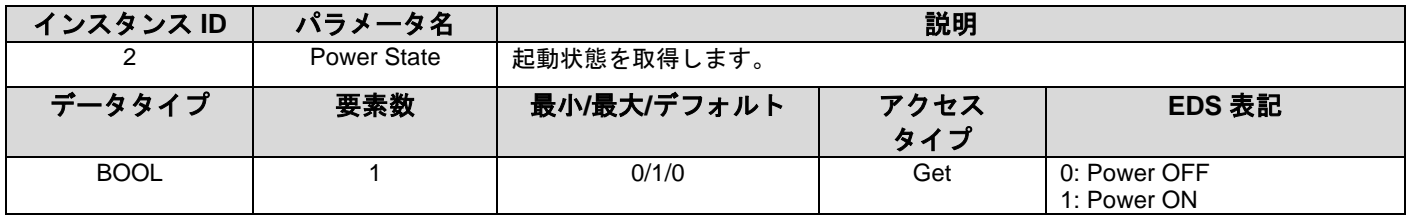

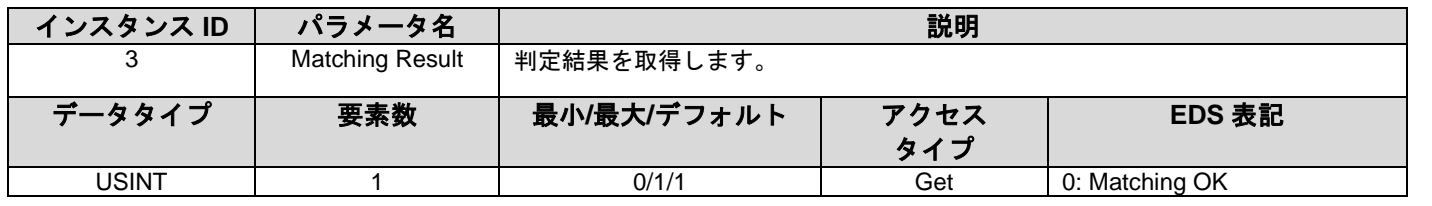

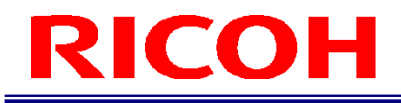

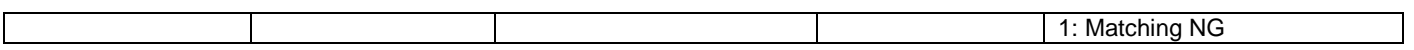

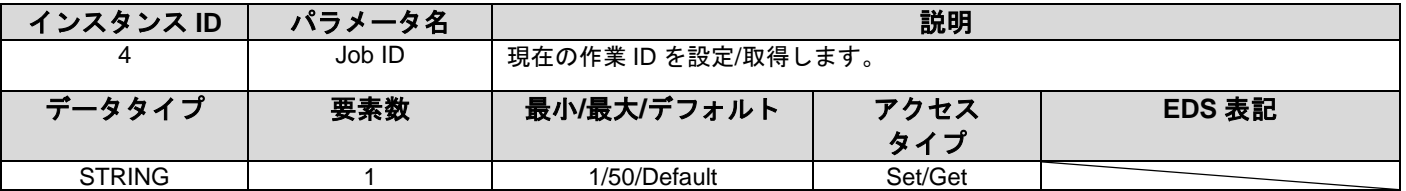

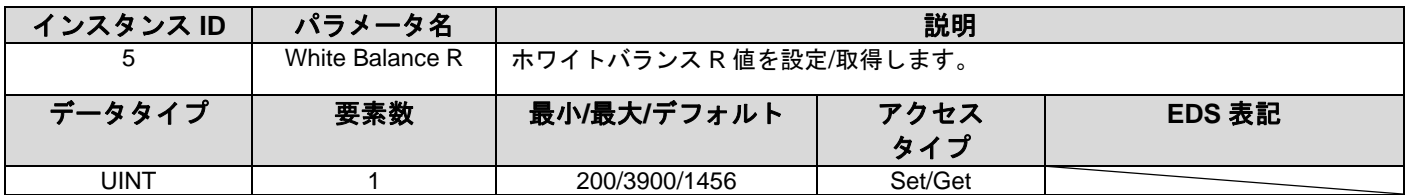

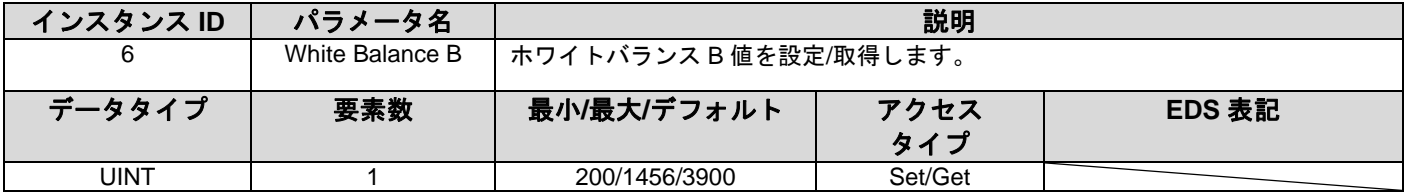

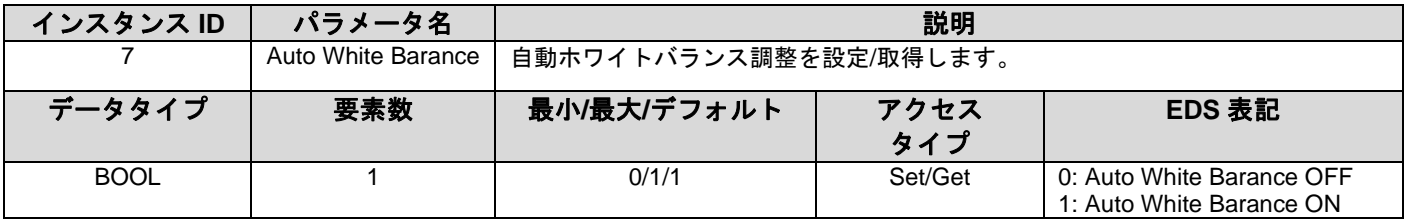

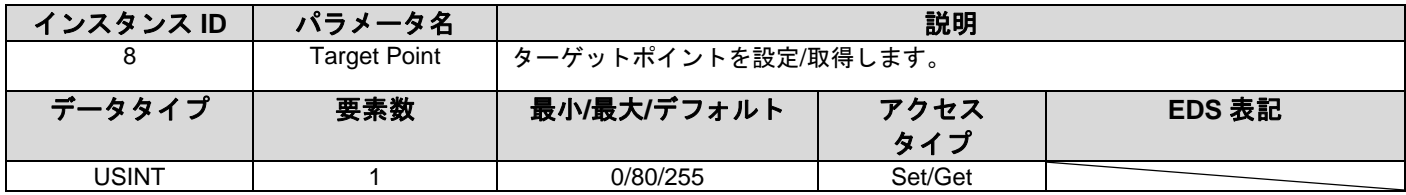

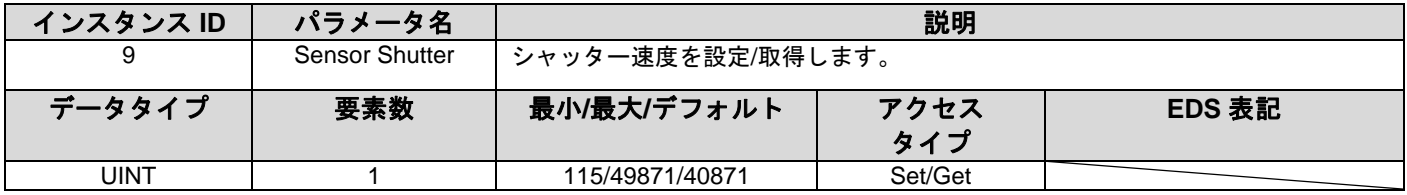

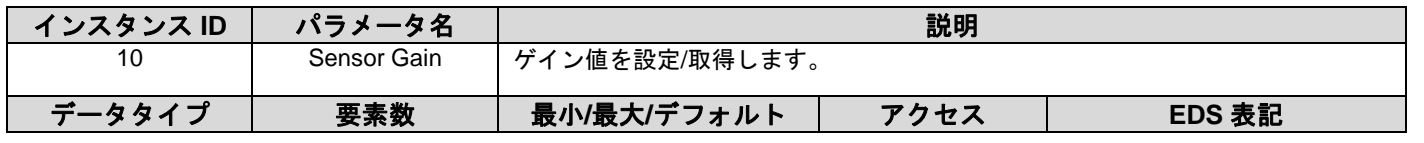

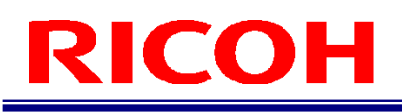

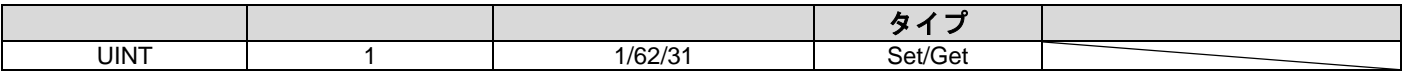

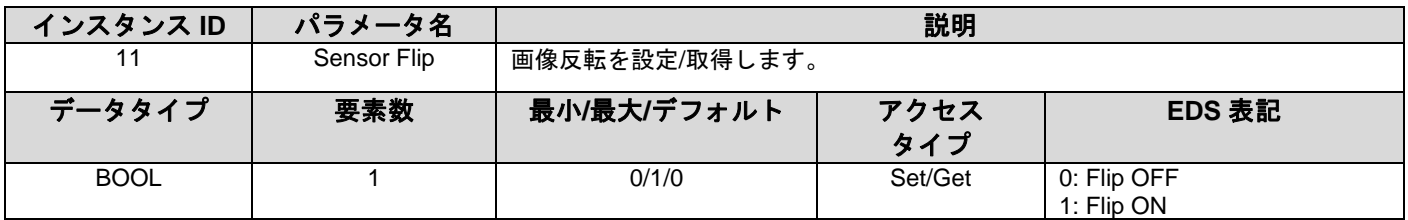

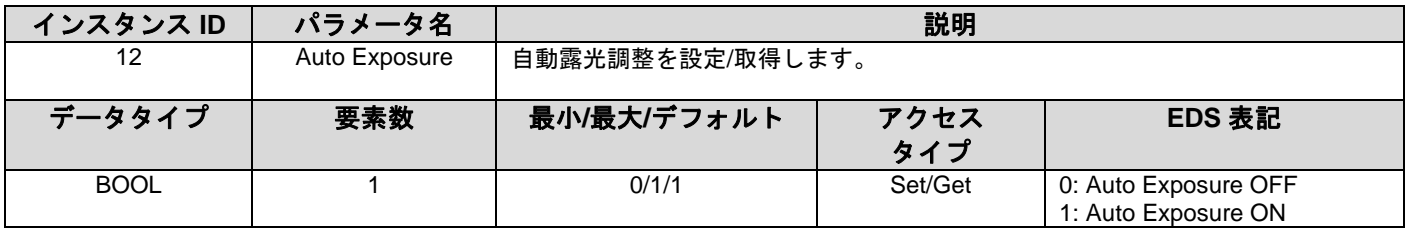

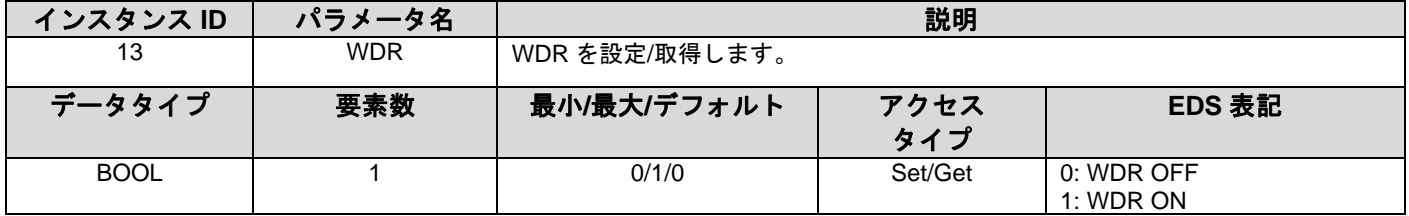

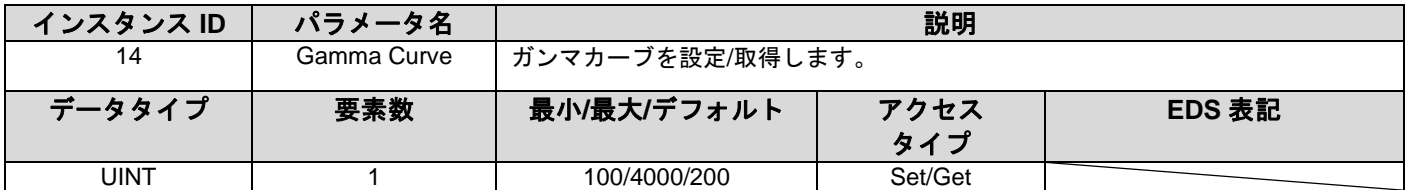

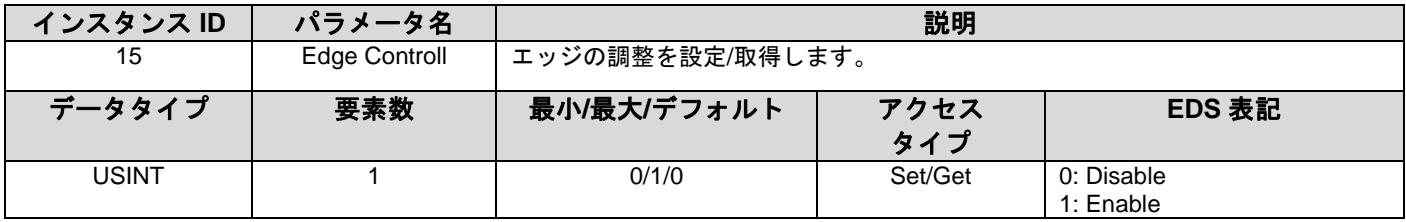

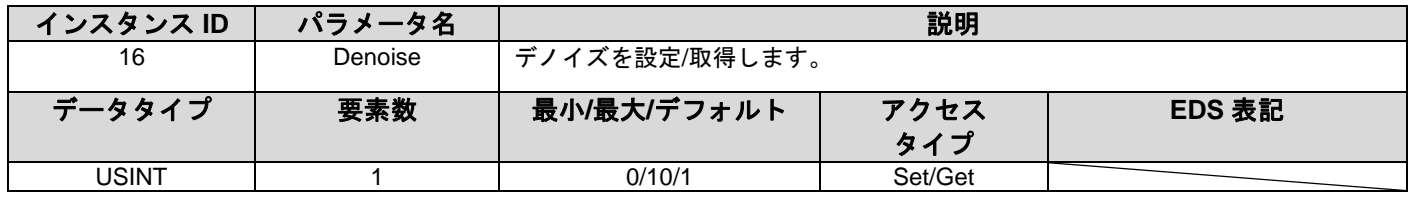

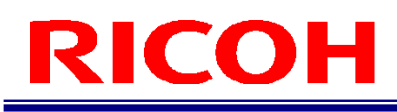

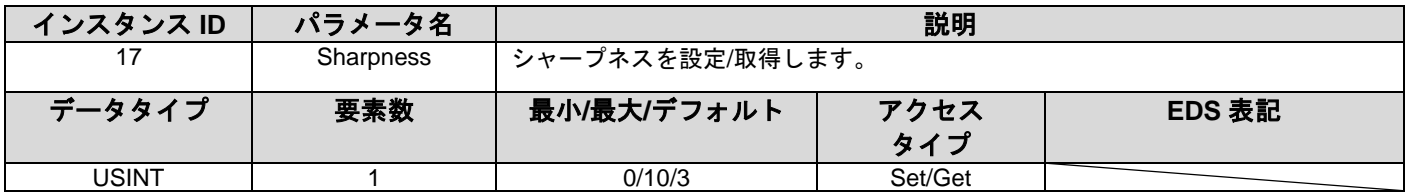

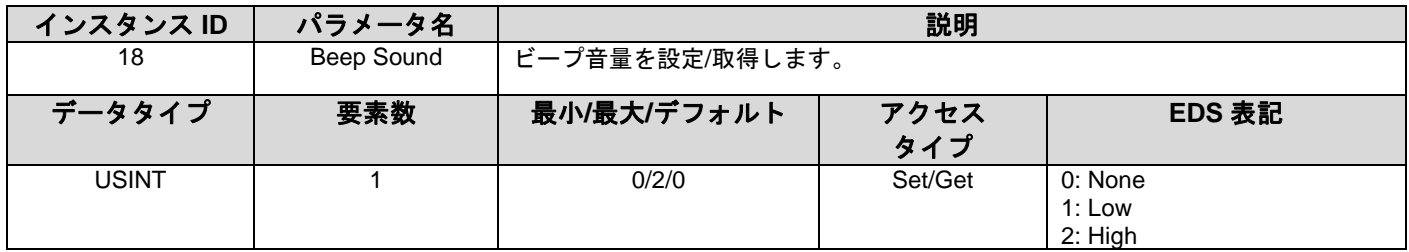

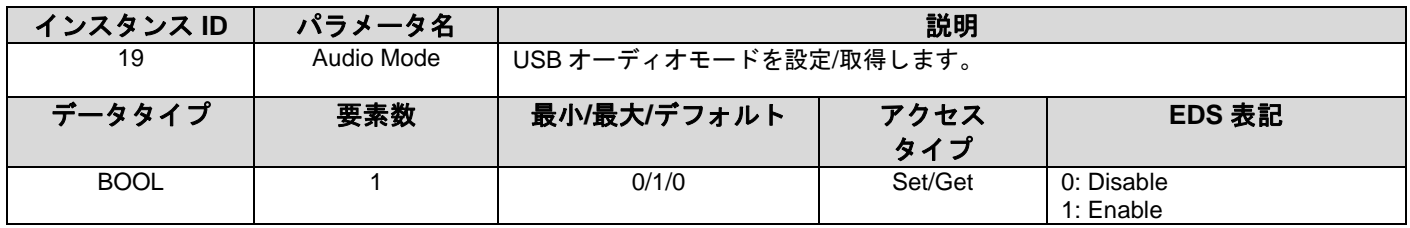

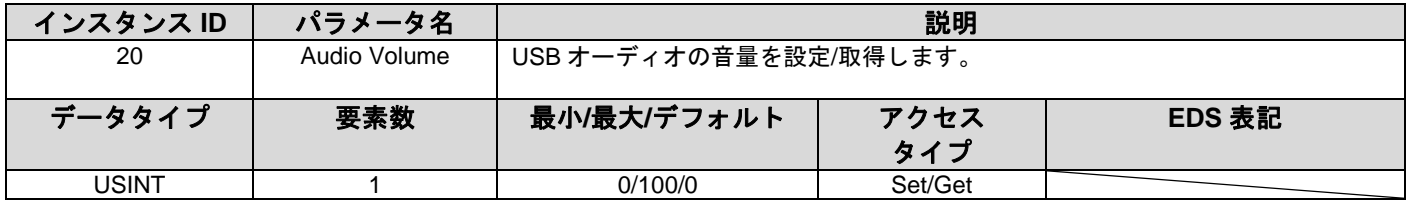

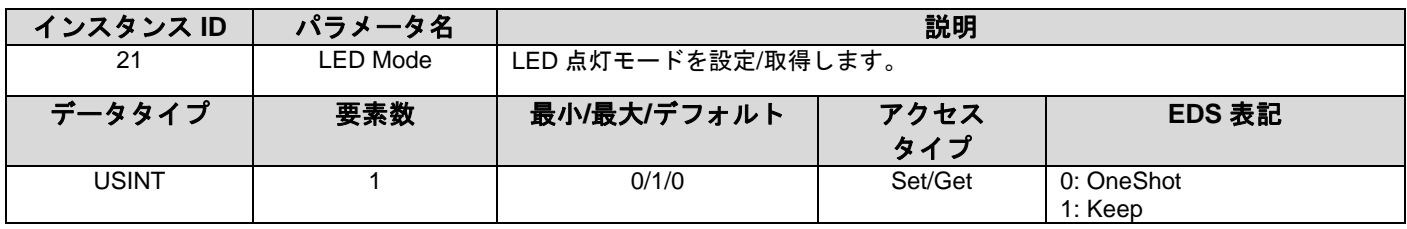

#### <span id="page-17-0"></span>**3.3.2 Identity Object(0x01)**

サービスコード

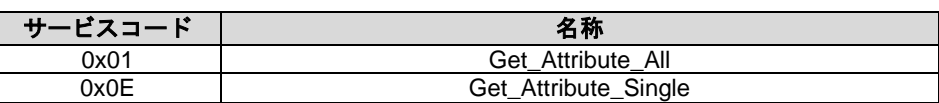

#### アトリビュート

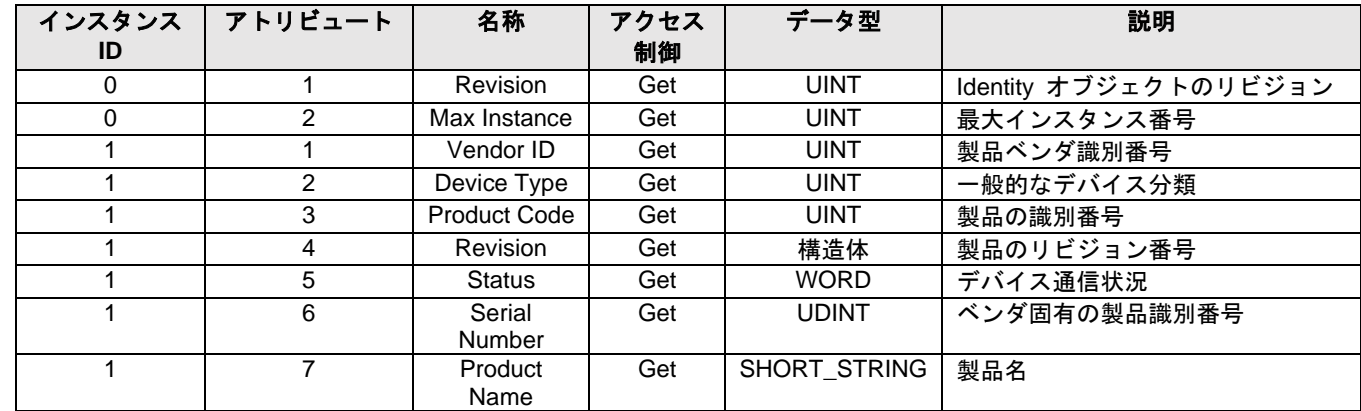

#### <span id="page-18-0"></span>**3.3.3 TCP/IP Interface (0xF5)**

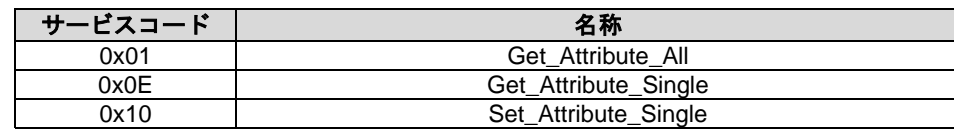

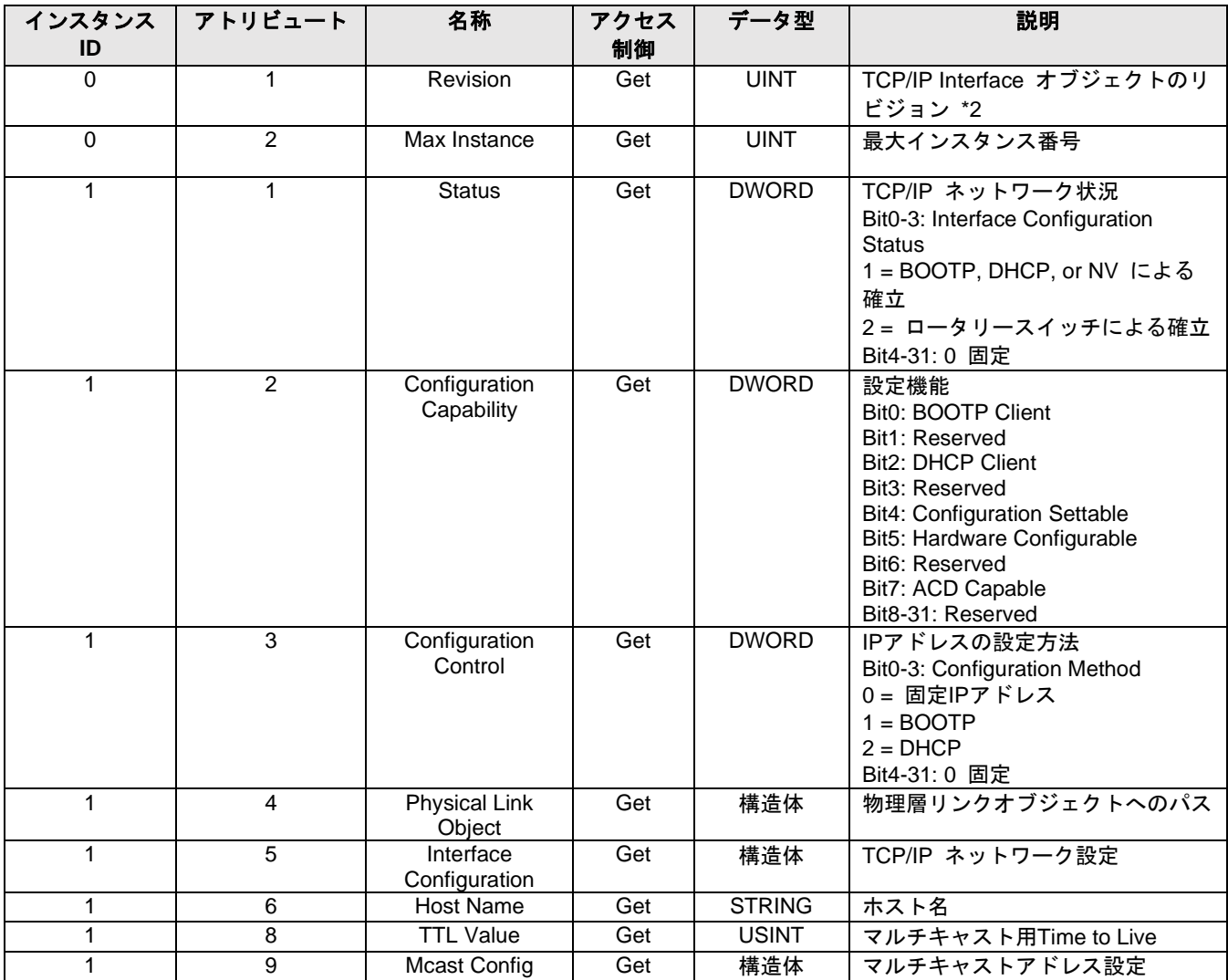

\*2 実際値と EDS 記載値は異なる場合があります

#### <span id="page-19-0"></span>**3.3.4 Ethernet Link (0xF6)**

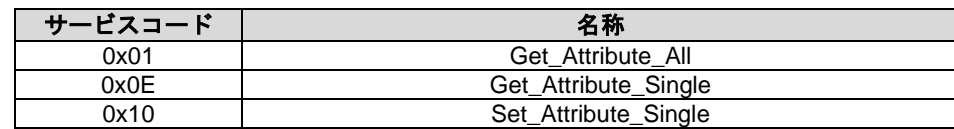

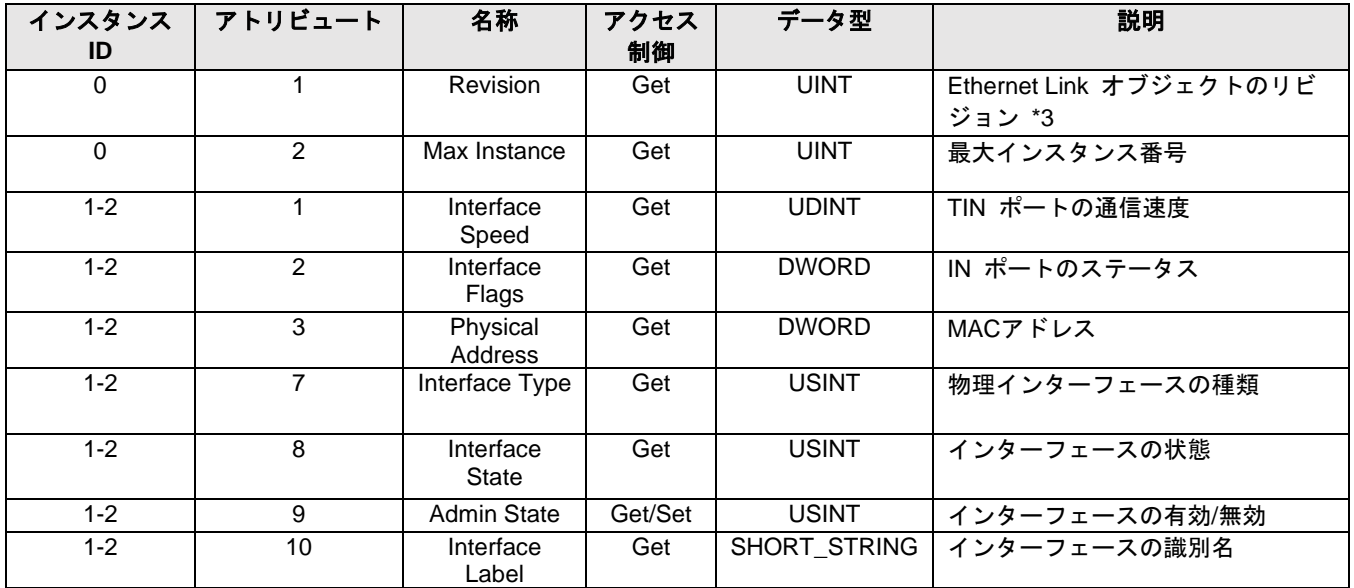

\*3 実際値と EDS 記載値は異なる場合があります

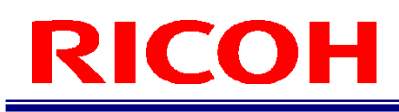

#### <span id="page-20-0"></span>**3.3.5 Quality of Service (0x48)**

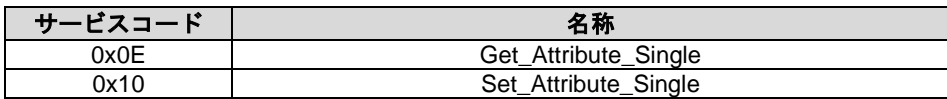

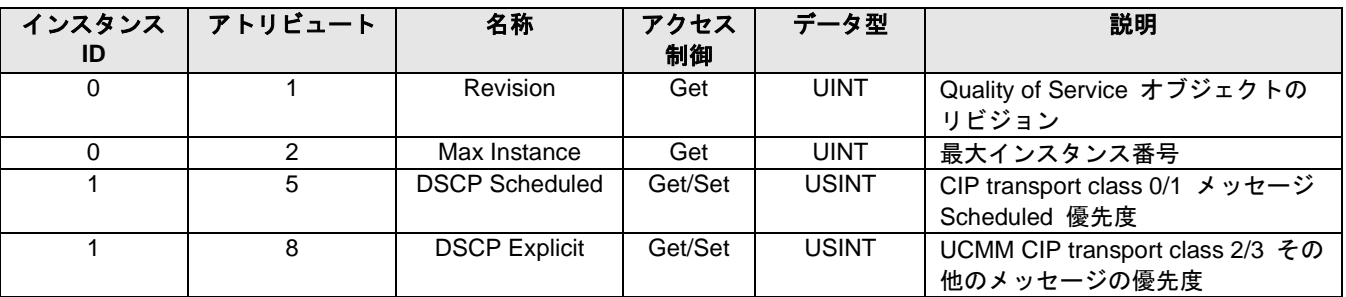

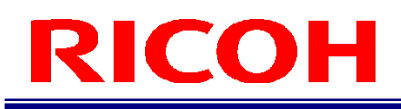

#### 改訂履歴

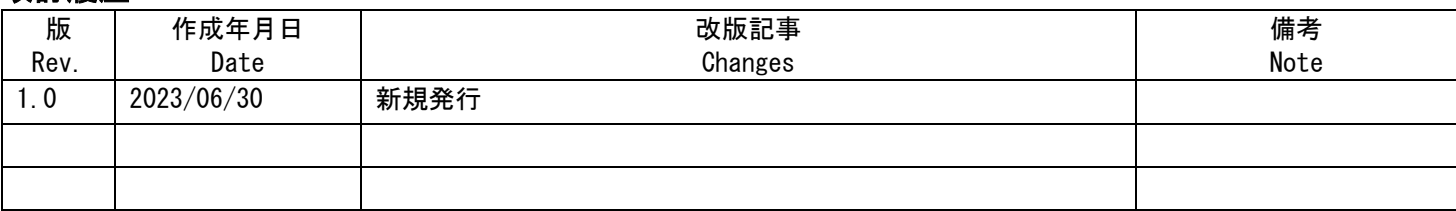